[README.md](https://github.com/IOT-DSA/dslink-java-modbus/blob/master/README.md)

# Modbus DSLink ## License GNU GPL ## Connection Guide Use the action `add ip connection` or `add serial connection` to set up a connection ### Add IP Connection - `name` - a name for the connection - `transport type` - transport protocol to use - will almost always be TCP - `host` - IP address that your Modbus devices are at - `port` - port used by the devices for Modbus communication - 502 is the protocol standard - `Timeout` - timeout for Modbus requests, in milliseconds - `retries` - how many attempts to make to open the connection - `max read bit count` - maximum number of bits that can be read (from coils or discrete inputs) in one request - `max read register count` - maximum number of (holding or input) registers that can be read in one request - `max write register count` - maximum number of holding registers that can be written in one request - `discard data delay` - If set to a value greater than 0, will cause data to be discarded after that many milliseconds have passed since it arrived - `use multiple write commands` - When to use "write multiple coils/registers" commands (function codes 15 and 16) vs "write single coil/register" commands (function codes 5 and 6). Options are: - `Always` - will use function code 15 or 16 for all writes. Use this if your device only supports multiple-write commands - `Never` - will use function code 5 or 6 for all writes, sending multiple such commands if the value spans multiple registers. Use this if your device doesn't support multiple-write commands. - `As Appropriate` - will use function code 5 or 6 for 1-register values and function code 15 or 16 for multi-register values. Most of the time, you can use the default values for all of the parameters except `name` and `host`.

### Add Serial Connection

 - `transport type` - transport protocol to use - will usually be RTU - `comm port id` - serial port to connect to

 - The DSLink should automatically detect any available serial ports, allowing you to choose one from a drop-down menu

 - If you don't see your serial port in the drop-down, try invoking the `scan for serial ports` action

 - If no serial ports are found, you can enter the name of your serial port manually here

 - `comm port id (manual entry)` - If the serial port you want to use is not in the drop-down, enter it here. Otherwise, leave this field blank.

 - If this field is not blank, then its value will be used instead of the selection from the drop-down

- `baud rate` - the baud rate of the serial connection

- `data bits` - the data bits of the serial connection

- `stop bits` - the stop bits of the serial connection

- `parity` - the parity of the serial connection

- `Timeout` - timeout for Modbus requests, in milliseconds

- `retries` - how many attempts to make to open the connection

 - `max read bit count` - maximum number of bits that can be read (from coils or discrete inputs) in one request

- `max read register count` - maximum number of (holding or input) registers that can be read in one request

 - `max write register count` - maximum number of holding registers that can be written in one request

 - `discard data delay` - If set to a value greater than 0, will cause data to be discarded after that many milliseconds have passed since it arrived

 - `use multiple write commands` - When to use "write multiple coils/registers" commands (function codes 15 and 16) vs "write single coil/register" commands (function codes 5 and 6). Options are:

 - `Always` - will use function code 15 or 16 for all writes. Use this if your device only supports multiple-write commands

 - `Never` - will use function code 5 or 6 for all writes, sending multiple such commands if the value spans multiple registers. Use this if your device doesn't support multiple-write commands.

 - `As Appropriate` - will use function code 5 or 6 for 1-register values and function code 15 or 16 for multi-register values.

Most of the time, you can use the default values for all of the parameters except `name`, `comm port id`, `baud rate`, `data bits`, `stop bits`, and `parity`.

### Add device Now that you have a connection set up, its node should have a child called `Connection Status`. If the connection was successful, this should have a value of `Connected`. Now you can use the connection's `add ip device` or `add serial device` action to connect to a device.

 - `name` - a name for the device - `slave id` - the device's ID number - `polling interval` - in seconds, how often the DSLink should poll the device for the values of points that you're subscribed to - `zero on failed poll` - whether the DSLink should display a value of `0` (or `false` for booleans) when it fails to get a point's value - `use batch polling` - whether the DSLink should use batch read requests to get values from the device - `contiguous batch requests only` - affects how read requests are batched, if `use batch polling` is set to true. - Some Modbus devices have non-contiguous sets of values within a single register range, potentially causing error responses to batch read requests - Setting this parameter to `true` will ensure that this doesn't happen, by partitioning requests into only contiguous sets - This is generally not very efficient, so only set this to `true` if you are seeing errors when trying to read points ### Add point Now that you've added a device, you can begin adding its points into the DSA tree. You can use the `add folder` action of the device node (or a folder node) to add a folder child node. This is purely for organizational purposes. You can use the `add point` action of the device node or a folder node to add a point whose value you want to track. You will likely need to consult the device's register map in order to know the parameters of your device's points. Register maps vary significantly in format, so some trial and error may be necessary to figure it out. - `name` - a name for the data point - `type` - the type of Modbus entity (coil, discrete input, input register, or holding register) represented by this point - If you don't know which to use, see the Point Addressing section below - `offset` - the address of this point (See \_Point Addressing section below) - `number of registers` - the number of registers that this point takes up - only applies to string data types (`CHARSTRING` and `VARCHARSTRING`) - for non-string data types, number of registers is inferred from the type - `data type` - the data type of this point (See Data Types section below for more information) - `bit` - which bit of the register contains the value - only applies to packed booleans (`BOOLEAN` data type and either `INPUT` or `HOLDING` type), where 16 boolean values are stored in a single 16-bit register

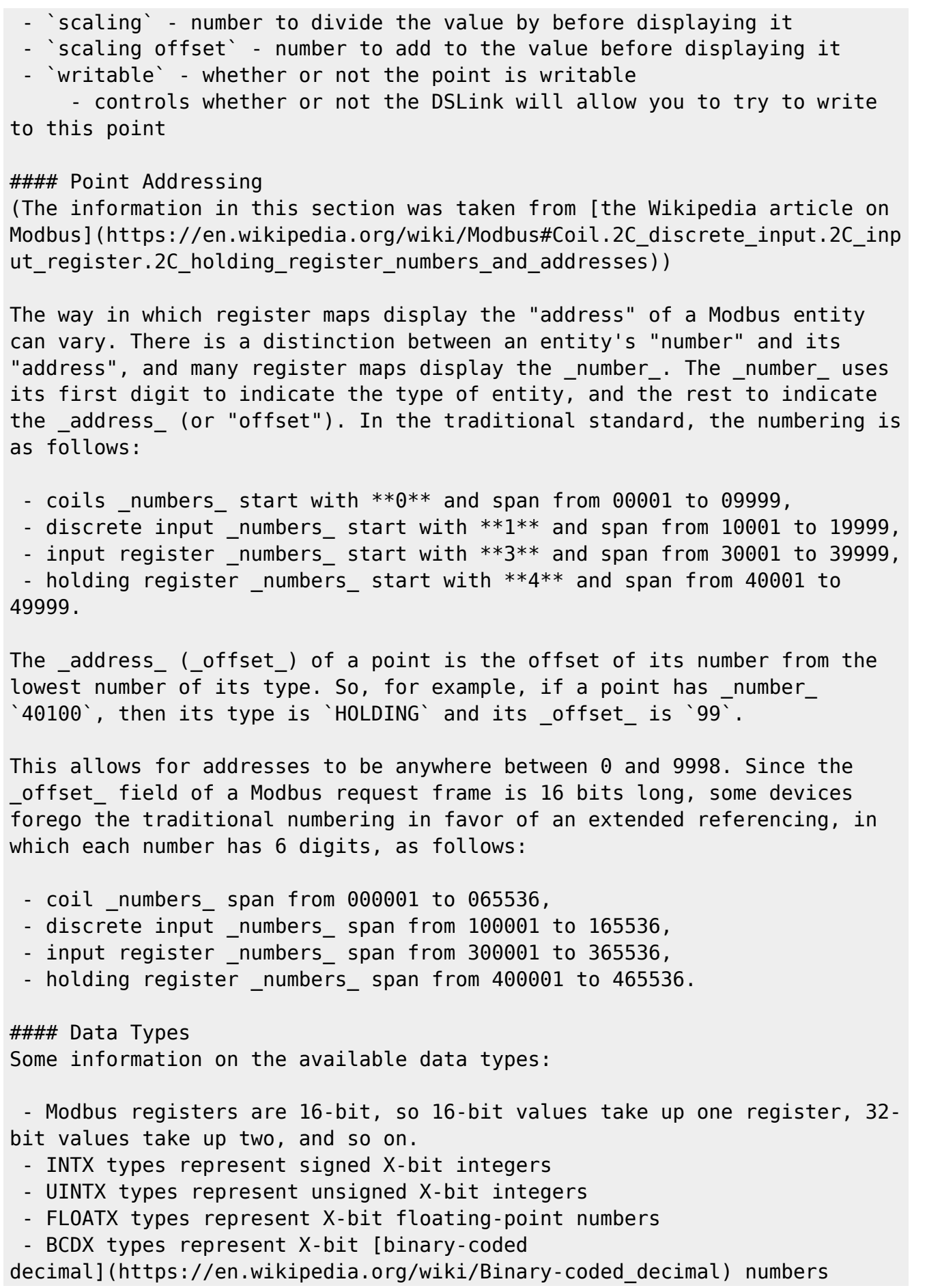

 - INT32M10K and UINT32M10K types represent "modulo 10000" 32-bit integers, where the more significant register contains `value/10000` and the less significant register contains `value%10000` - There is some ambiguity in numeric types as to which bytes are more or less significant. Normally, the first register is most significant, and within each register, the first byte is most significant. When this is not the case, you should use one of the data types that end in "SWAP". - The ordering of bytes from most to least signficant is as follows (`rX[Y]` represents the Yth byte of the Xth register): - INT16, UINT16, and BCD16:  $\degree$ r0[0], r0[1] $\degree$ - INT16SWAP and UINT16SWAP:  $\degree$ r0[1], r0[0] $\degree$  - INT32, UINT32, FLOAT32, BCD32, and INT32M10K: `r0[0], r0[1], r1[0], r1[1]` - INT32SWAP, UINT32SWAP, FLOAT32SWAP, BCD32SWAP, and INT32M10KSWAP: `r1[0], r1[1], r0[0], r0[1]` - INT32SWAPSWAP and UINT32SWAPSWAP: ` $r1[1]$ ,  $r1[0]$ ,  $r0[1]$ ,  $r0[0]$ `  $-$  INT64, UINT64, and FLOAT64: `r0[0], r0[1], r1[0], r1[1], r2[0],  $r2[1], r3[0], r3[1]$  - INT64SWAP, UINT64SWAP, and FLOAT64SWAP: `r3[0], r3[1], r2[0],  $r2[1]$ ,  $r1[0]$ ,  $r1[1]$ ,  $r0[0]$ ,  $r0[1]$ 

From: <https://wiki.dglogik.com/>- **DGLogik**

Permanent link: **[https://wiki.dglogik.com/dsa\\_wiki:dslinks:modbus:home](https://wiki.dglogik.com/dsa_wiki:dslinks:modbus:home)**

Last update: **2021/09/20 14:51**

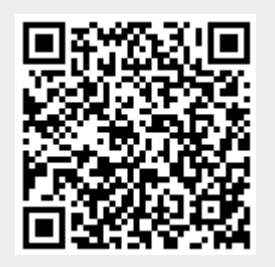